## 編輯軟體顯示試用期到該如何處理

立象所附的 Bartender UltraLite 版本是免費的,若您使用後他跳出 30 天試用期已到,表示您可能 誤選到了別的版本,此時只要照著下方圖示將版本改回 UltraLite 即可。

1. 到說明 -> 選擇版本選取

Argox Special Edition BarTender UltraLite - [Document1.btw]

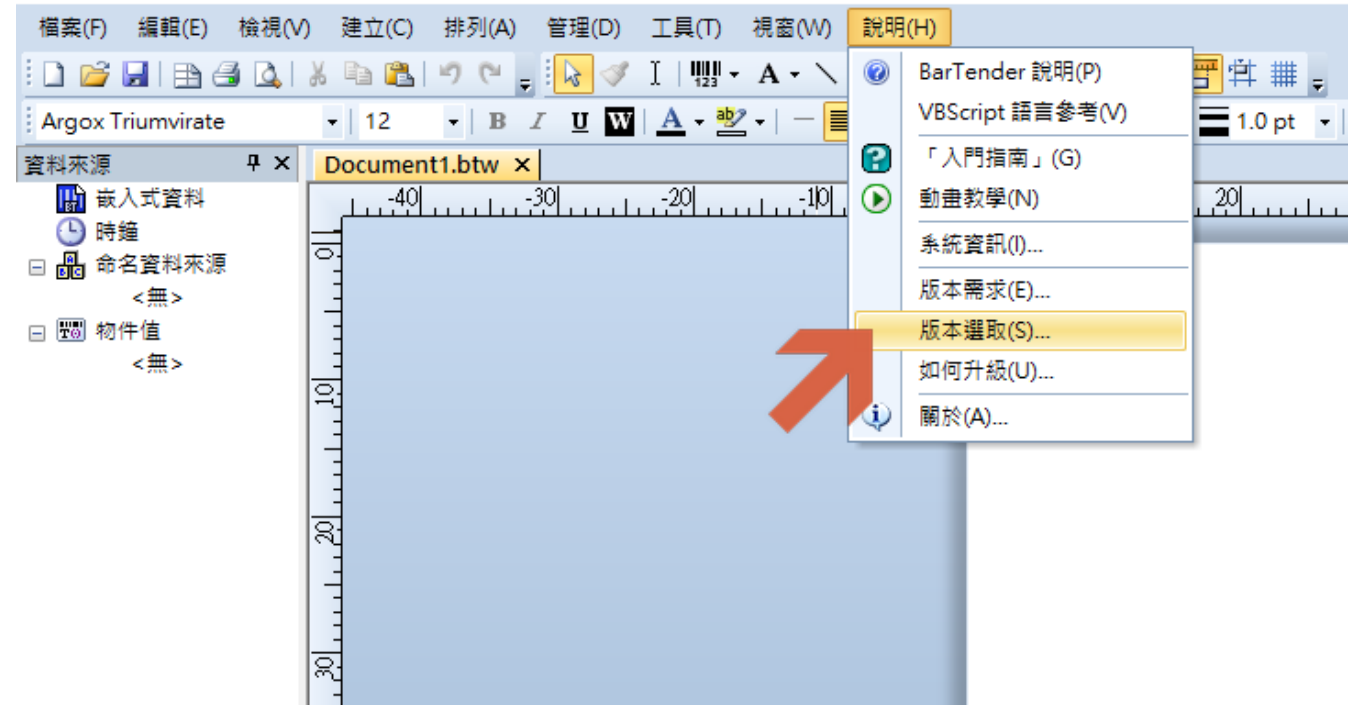

2. 選擇 UltraLite 後按確定

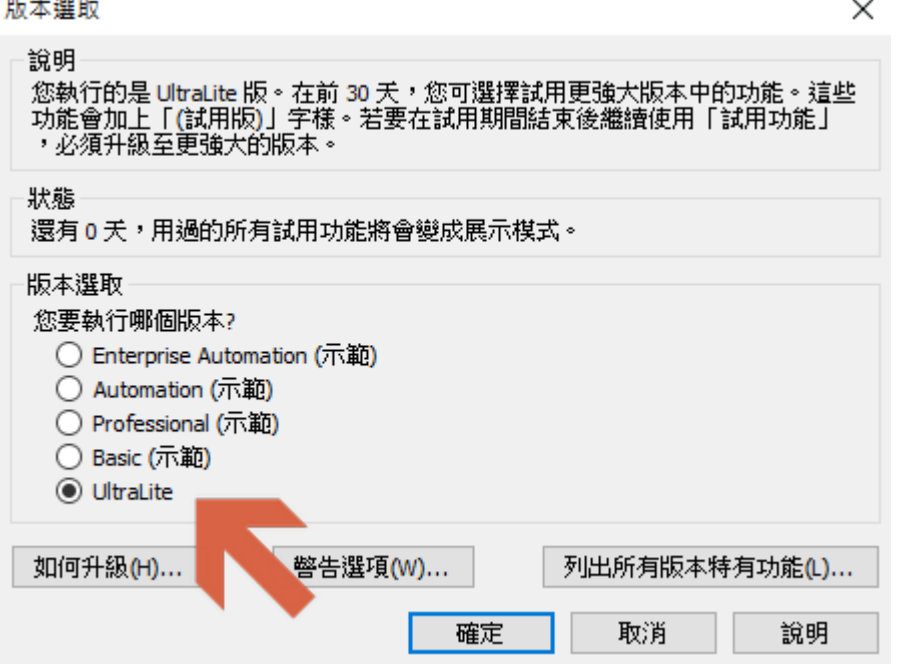